# Latitude 14

5000 Series

# Quick Start Guide

Stručná úvodní příručka Gyors üzembe helyezési útmutató Skrócona instrukcja uruchomienia Stručná úvodná príručka

# 1 Connect the power adapter and turn on your computer

 $\begin{picture}(20,20) \put(0,0){\line(1,0){10}} \put(15,0){\line(1,0){10}} \put(15,0){\line(1,0){10}} \put(15,0){\line(1,0){10}} \put(15,0){\line(1,0){10}} \put(15,0){\line(1,0){10}} \put(15,0){\line(1,0){10}} \put(15,0){\line(1,0){10}} \put(15,0){\line(1,0){10}} \put(15,0){\line(1,0){10}} \put(15,0){\line(1,0){10}} \put(15,0){\line(1$ 

—

Připojte napájecí adaptér a zapněte počítač Csatlakoztassa a hálózati adaptert, és kapcsolja be a számítógépét Podłącz zasilacz i włącz komputer Pripojte sieťový adaptér a zapnite počítač

<u>and the state of the state of the state of the state of the state of the state of the state of the state of the state of the state of the state of the state of the state of the state of the state of the state of the state</u>

마마음문

 $\blacksquare$ 

 $\rightarrowtail$ 

## 2 Finish Windows setup

Dokončete nastavení v systému Windows Fejezze be a Windows beállítását Skonfiguruj system Windows Dokončite nastavenie systému Windows

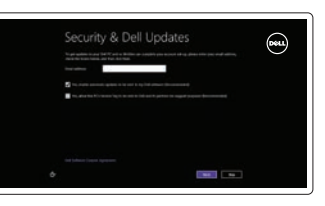

#### Enable security and updates

Aktivujte zabezpečení a aktualizace Kapcsolja be a számítógép védelmét és a frissítéseket Włącz zabezpieczenia i aktualizacje Povoľte zabezpečenie a aktualizácie

# ⊕ Wireless .<br>I mate of the constant and constant in the constant Call prime Ade to provide field-artista up your R.<br>Second the subset come profitables and

### Connect to your network

Připojte se k síti Kapcsolódjon a hálózatához Nawiąż połączenie z siecią Pripojte sa k sieti

#### Sign in to your Microsoft account or create a local account

Přihlaste se pomocí účtu Microsoft nebo vytvořte místní účet Jelentkezzen be a Microsoft fiókjába, vagy hozzon létre helyi fiókot Zaloguj się do konta Microsoft albo utwórz konto lokalne Prihláste sa do konta Microsoft alebo si vytvorte lokálne konto

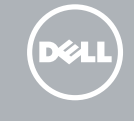

## 3 Explore resources

Prohlédněte si prostředky | Fedezze fel a forrásokat Zapoznaj się z zasobami | Preskúmajte možnosti

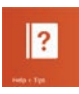

#### Help and Tips

Rady a nápověda | Súgó és tippek Pomoc i porady | Pomoc a tipy

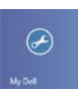

#### My Dell

Můj Dell | Az én Dell számítógépem Mój Dell | Môj Dell

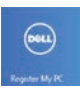

#### Register your computer

Registrace počítače | Regisztrálja a számítógépét Zarejestruj komputer | Registrácia počítača

#### NOTE: For more information, see *Owner's Manual* at dell.com/support/manuals.

- **POZNÁMKA:** Další informace naleznete v části *Příručka vlastníka* na webu **dell.com/support/manuals**.
- **MEGJEGYZÉS:** Bővebb információért lásd: A *Tulajdonosi Kézikönyvet* a **dell.com/support/manuals** weboldalon.
- **UWAGA:** Aby uzyskać więcej informacji, zobacz *Podręcznik właściciela* na stronie internetowej **dell.com/support/manuals**.
- **POZNÁMKA:** Ďalšie informácie nájdete v dokumente *Príručka majiteľa* na adrese **dell.com/support/manuals**.

# Features

Funkce | Jellemzők | Funkcje | Vlastnosti

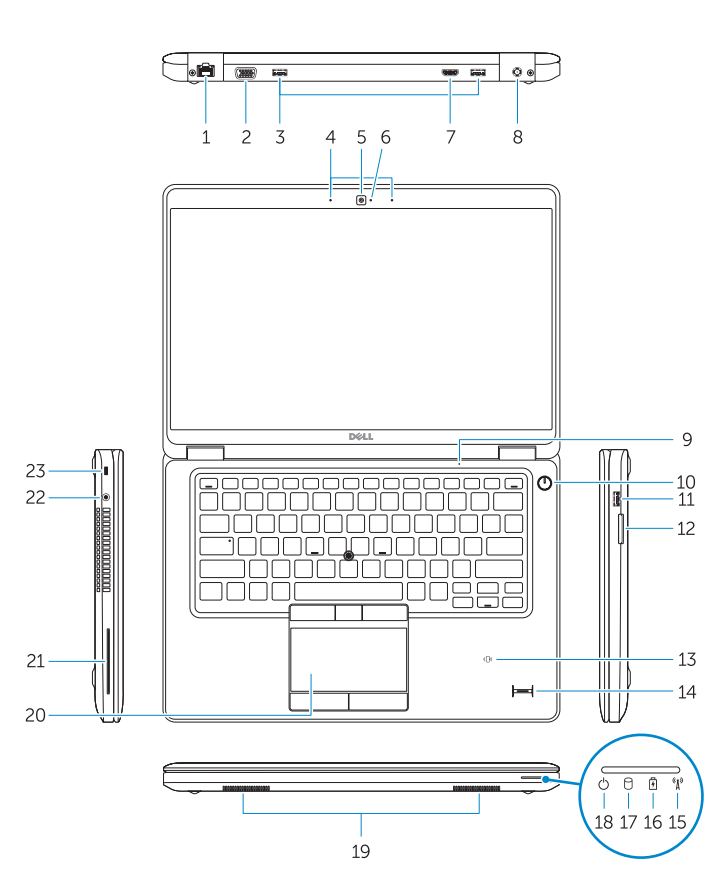

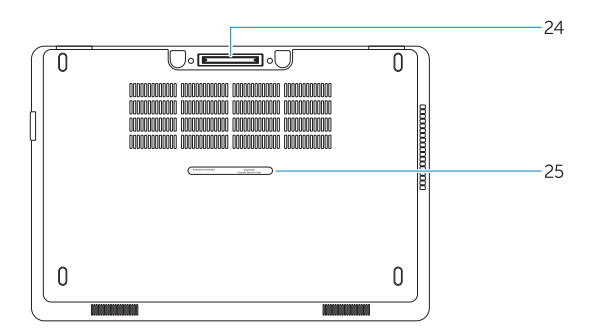

- 1. Network connector
- 2. VGA connector
- 3. USB 3.0 connectors
- 4. Microphones (optional)
- 5. Camera
- 6. Camera-status light
- 7. HDMI connector
- 8. Power connector
- 9. Microphone
- 10. Power button
- 11. USB 3.0 connector with
- PowerShare
- 12. Memory-card reader
- 13. Contactless smart-card reader (optional)

# 14. Fingerprint reader (optional)

- 15. Wireless-status light
- 16. Battery-status light
- 17. Hard-drive activity light
- 18. Power-status light
- 19. Speakers
- 20. Touchpad
- 21. Smart-card reader (optional)
- 22. Headset connector
- 23. Security-cable slot
- 24. Dock connector (optional)
- 25. Service-tag label
- 14. Čtečka otisků prstů (volitelná)
- 15. Indikátor stavu bezdrátového připojení
- 16. Indikátor stavu baterie
- 17. Indikátor činnosti pevného disku
- 18. Indikátor stavu napájení
- 19. Reproduktory
- 20. Dotyková podložka
- 21. Čtečka čipových karet (volitelná)
- 22. Konektor náhlavní sady
- 23. Slot bezpečnostního kabelu
- 24. Dokovací konektor (volitelný)
- 25. Štítek Service Tag
- 1. Síťový konektor
- 2. Konektor VGA
- 3. Konektory USB 3.0
- 4. Mikrofony (volitelné)
- 5. Kamera
- 6. Indikátor stavu kamery
- 7. Konektor HDMI
- 8. Konektor napájení
- 9. Mikrofon
- 10. Vypínač
- 11. Konektor USB 3.0 s technologií PowerShare
- 12. Čtečka paměťových karet
- 13. Čtečka bezkontaktních čipových karet (volitelná)
- 1. Hálózati csatlakozó
- 2. VGA csatlakozó
- 3. USB 3.0 csatlakozók
- 4. Mikrofonok (opcionális)
- 5. Kamera
- 6. Kamera állapot jelzőfény
- 7. HDMI csatlakozó
- 8. Tápcsatlakozó
- 9. Mikrofon
- 10. Bekapcsológomb
- 11. USB 3.0 csatlakozó PowerShare-rel
- 12. Memóriakártya-olvasó
- 13. Érintkező nélküli SmartCard olvasó (opcionális)
- 14. Ujjlenyomat leolvasó (opcionális)
- 15. Vezeték nélküli állapot jelzőfény
- 16. Akkumulátor állapot jelzőfény
- 17. Merevlemez-meghajtó aktivitás jelzőfény
- 18. Bekapcsolás állapot jelzőfény
- 19. Hangszórók
- 20. Érintőpad
- 21. SmartCard olvasó (opcionális)
- 22. Fejhallgató csatlakozó
- 23. Biztonsági kábel foglalata
- 24. Dokk csatlakozó (opcionális)
- 25. Szerviz fül címke
- 1. Złącze sieciowe
- 2. Złącze VGA
- 3. Złącza USB 3.0
- 4. Mikrofony (opcjonalne)
- 5. Kamera
- 6. Lampka stanu kamery
- 7. Złącze HDMI
- 8. Złącze zasilania
- 9. Mikrofon
- 10. Przycisk zasilania
- 11. Złącze USB 3.0 z funkcja PowerShare
- 12. Czytnik kart pamięci
- 13. Czytnik kart zbliżeniowych (opcjonalny)
- 1. Sieťový konektor
- 2. Konektor VGA
- 3. Konektory USB 3.0
- 4. Mikrofóny (voliteľné)
- 5. Kamera
- 6. Kontrolka stavu kamery
- 7. Konektor HDMI
- 8. Konektor napájania
- 9. Mikrofón
- 10. Tlačidlo napájania
- 11. Konektor USB 3.0 s podporou PowerShare
- 12. Čítačka pamäťových kariet
- 13. Bezkontaktová čítačka pre kartu Smart (voliteľná)
- 14. Czytnik linii papilarnych (opcjonalny)
- 15. Lampka stanu urządzeń bezprzewodowych
- 16. Lampka stanu akumulatora
- 17. Lampka aktywności dysku twardego
- 18. Lampka stanu zasilania
- 19. Głośniki
- 20. Tabliczka dotykowa
- 21. Czytnik kart inteligentnych (opcjonalny)
- 22. Złącze zestawu słuchawkowego
- 23. Gniazdo linki antykradzieżowej
- 24. Złącze dokowania (opcionalne)
- 25. Etykieta ze znacznikiem serwisowym
- 14. Čítačka odtlačkov prstov (voliteľná)
- 15. Kontrolka stavu bezdrôtovej siete
- 16. Kontrolka stavu batérie
- 17. Kontrolka činnosti pevného disku
- 18. Kontrolka stavu napájania
- 19. Reproduktory
- 20. Dotyková plocha
- 21. Čítačka kariet Smart (voliteľná)
- 22. Konektor náhlavnej súpravy
- 23. Otvor pre bezpečnostný kábel
- 24. Konektor na doku (voliteľný)
- 25. Etiketa servisného štítka

#### Product support and manuals

Podpora a příručky k produktům Terméktámogatás és kézikönyvek Pomoc techniczna i podręczniki Podpora a manuály k produktu

dell.com/support dell.com/support/manuals

#### Contact Dell

Kontaktujte společnost Dell Kérjen segítséget a Dell szakembereitől Kontakt z firmą Dell Kontaktujte Dell

dell.com/contactdell

#### Regulatory and safety

Regulace a bezpečnost Szabályozások és biztonság Przepisy i bezpieczeństwo Zákonom vyžadované a bezpečnostné informácie

dell.com/regulatory\_compliance

#### Regulatory model

Směrnicový model | Szabályozó modell Model | Regulačný model

P48G

#### Regulatory type

Regulační typ | Szabályozó típus Typ | Regulačný typ

P48G001

#### Computer model

Model počítače | Számítógép modell Model komputera | Model počítača

Latitude 14-E5450/5450

© 2014 Dell Inc. © 2014 Microsoft Corporation.

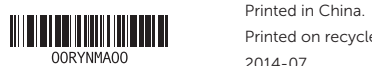

Printed on recycled paper. 2014-07